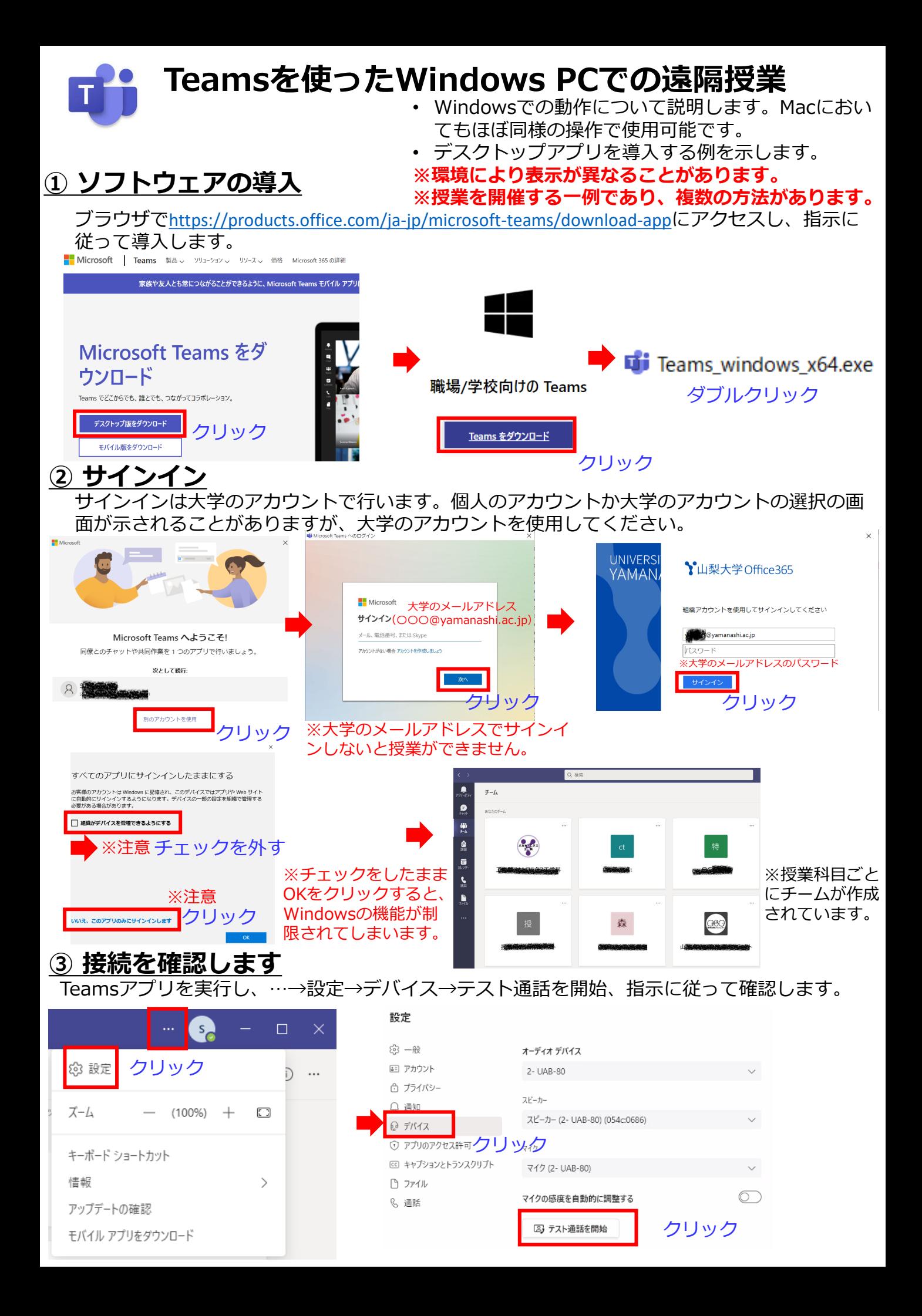

## **④授業の開始(今すぐ会議)とスケジュールの方法**

Teamsのチーム(講義名)をダブルクリックすると、タイムラインが表示されます

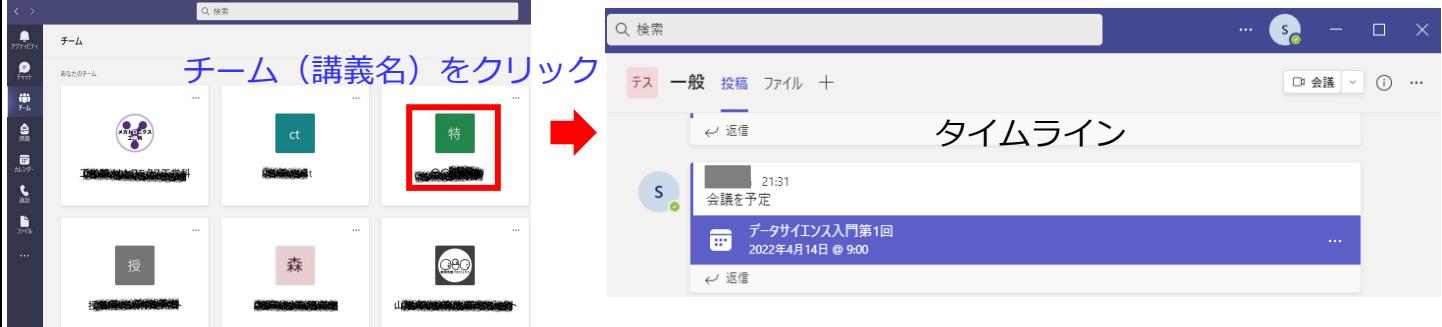

## 授業を開始する、もしくは授業をスケジュールします。

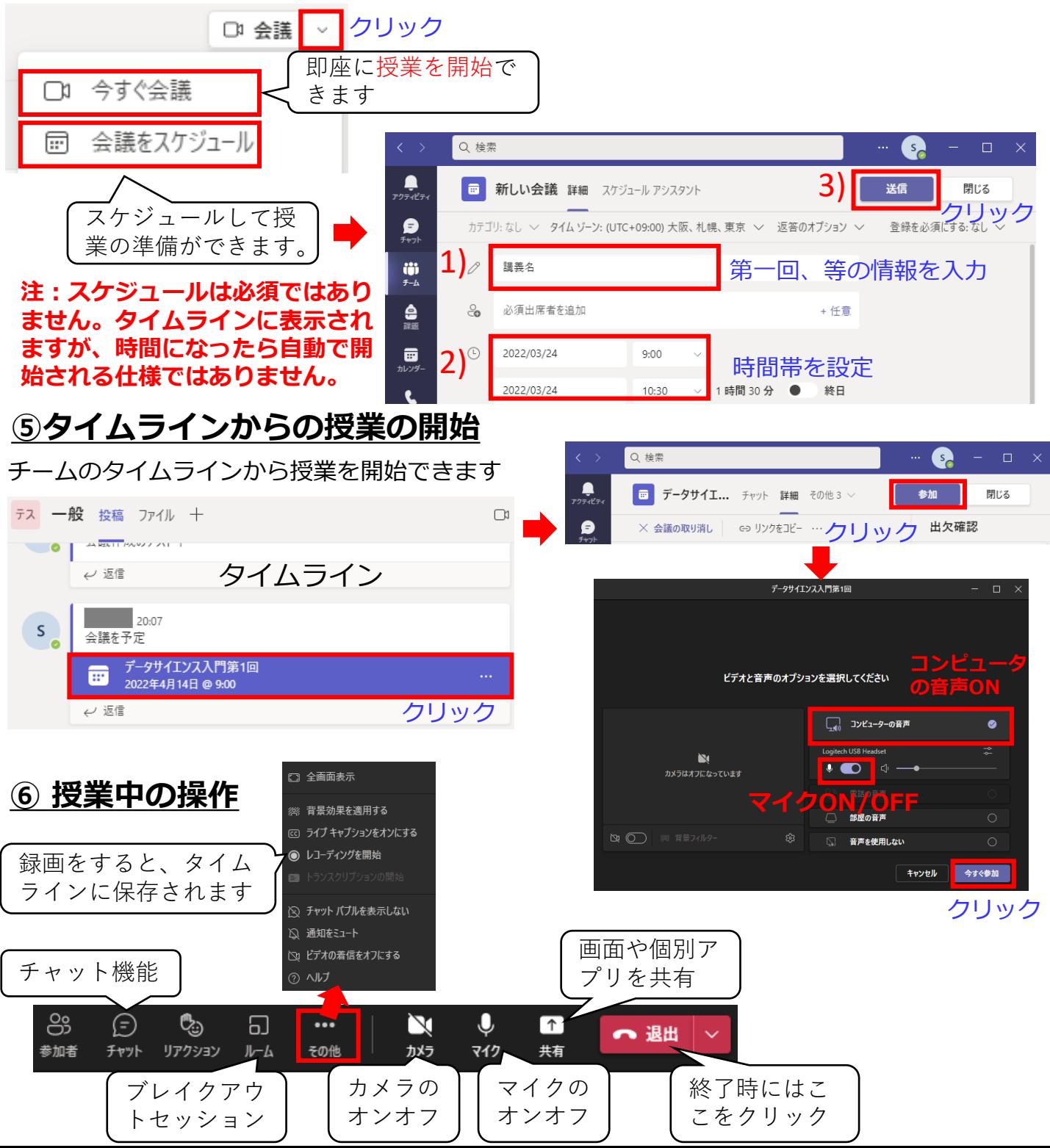